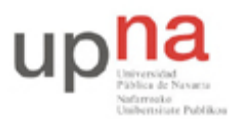

Campus de Arrosadía *Arrosadiko Campusa* 31006 Pamplona - *Iruñea Tfno. 948 169113, Fax. 948 168924 Email: ayc@unavarra.es*

# **Práctica 10 – Enrutamiento con RIP**

# *1- Objetivos*

En esta práctica vamos a ver cómo configurar el protocolo de enrutamiento RIP (RIP versión 1 y versión 2) en los routers Cisco.

### *2- Material*

- $\bullet$  2 PCs
- Concentrador Ethernet
- Concentrador Ethernet compartido
- Cables categoría 5
- Minirouter Cisco 1605 ó 1751

### *3- Avisos generales*

En los ordenadores dispuestos para la realización de estas prácticas (PC A, B y C) se ha creado una cuenta de nombre lpr y password telemat. Esta cuenta tiene permisos para ejecutar mediante el comando sudo ciertos comandos restringidos normalmente al superusuario. Igualmente se le han otorgado permisos para modificar el contenido de ciertos ficheros del sistema necesarios para la realización de la práctica. Para más detalle diríjanse a la documentación sobre los armarios.

Si quieren conservar cualquier fichero entre sesiones guárdenlo en un disquete o un pendrive, dado que no se asegura que los ficheros creados o modificados durante una sesión de prácticas se mantengan para la siguiente.

Disponen de todos los privilegios en los routers Cisco, es decir, como si fueran el superusuario de un sistema UNIX. En general no tengan miedo de explorar los comandos disponibles en el Cisco IOS, sin embargo, tengan cuidado de no realizar cambios que lo inutilicen. Tengan cuidado con comandos que borren ficheros o sistemas de ficheros. También tengan especial cuidado cuando copien ficheros en la flash dado que puede haber un momento en que el router les pregunte si antes de copiar el fichero desean borrar la flash. **Nunca le digan que sí a que borre la flash** dado que en ella se encuentra el sistema operativo. Si por error proceden a borrar la flash no reinicien ni apaguen el router y avisen al profesor de prácticas. Serán capaces de recuperar este tipo de accidentes cuando aprendan cómo transferir al router ficheros desde un servidor de TFTP.

Al empezar a trabajar con un router tengan cuidado con la configuración que pueda tener grabada y eliminen lo que no necesiten. Antes de abandonar el laboratorio borren de la configuración del arranque sus modificaciones. Para evitar problemas con configuraciones de los routers en sesiones anteriores de prácticas lo primero que deben hacer cuando enciendan el router es borrar el fichero de configuración que carga en el arranque, es decir, en modo privilegiado:

```
Router# erase startup-config
```
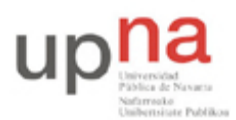

Campus de Arrosadía *Arrosadiko Campusa* 31006 Pamplona - *Iruñea Tfno. 948 169113, Fax. 948 168924 Email: ayc@unavarra.es*

Una vez hecho esto reinicien el router (comando reload). Al terminar de arrancar y no encontrar el fichero de configuración el sistema ejecuta un script (setup) para realizar una primera configuración del router. Salgan del script indicando que no quieren configurar nada. Con eso ya tendrán una configuración en curso limpia (running-config). Guárdenla como el nuevo fichero de configuración de arranque:

Router# copy running-config startup-config

Recuerden: **Nunca le digan que sí a que borre la flash** dado que en ella se encuentra el sistema operativo.

### *4- Configurando RIPv1*

- Dispongan una topología como la de la figura 1. En la LAN1 empleen el espacio de direcciones 192.168.1.0/24. En la LAN2 empleen 192.168.2.0/24 y en la LAN3 192.168.3.0/24
- Asignen dirección IP a los interfaces de router2 y a PC A y configuren el router por defecto de PC A (debería ser el interfaz de router2 en su LAN)
- Hagan lo mismo con router3 y PC C en la otra LAN extremo
- Configuren PC B para que tenga dirección IP de la LAN 3 y el router por defecto que quieran (router2 o router3)
- Ahora, si intentan enviar un paquete IP desde PC A a PC C o viceversa verán que no funciona. Deben tener sólo rutas a las redes a las que cada uno está conectado. No las modifiquen.

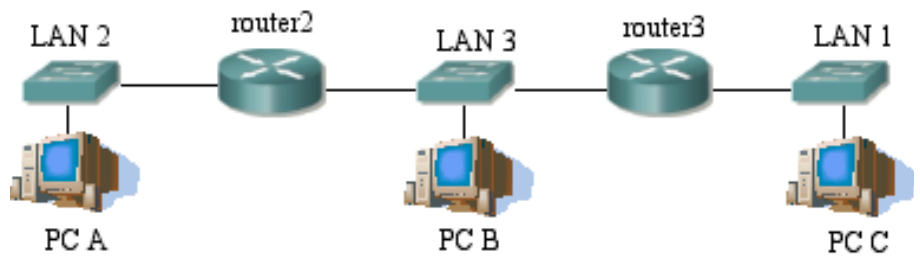

Figura 1.- Topología con 3 redes

#### **A- Activando el proceso de RIP**

Como paso previo vamos a desactivar el mecanismo llamado split horizon que evita las cuentas a infinito en ciertas situaciones. Lo vamos a desactivar para ver primero el caso más simple de RIP. Se puede activar/desactivar en cada interfaz de forma independiente.

Vayan al modo configuración de cada interfaz y ejecuten el comando:

```
Router(config-if)# no ip split-horizon
```
 Entren en el modo global de configuración de uno de los routers (de momento sólo de uno). A partir de ahí entren en el modo de configuración de RIP:

Router(config)# router rip

Este comando también ha activado un proceso de RIP. Ahora, debemos decirle en qué redes (classful) queremos que emplee RIP. Para ello, se especifican con el siguiente comando:

```
Router(config-router)# network direcciondelared
```
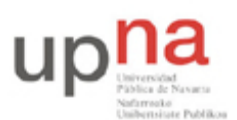

Campus de Arrosadía *Arrosadiko Campusa* 31006 Pamplona - *Iruñea Tfno. 948 169113, Fax. 948 168924 Email: ayc@unavarra.es*

- Ejecuten ese comando para la red 192.168.3.0
- Coloquen un tcpdump en PC B, podrán ver el paquete de RIP que envía el router. ¿Cada cuánto tiempo lo envía? Verán que sólo anuncia la red para la que hemos ejecutado el comando network. ¿Manda algo a la otra red a la que está conectado? ¿A qué dirección IP manda los paquetes? ¿Qué protocolo de transporte emplean? ¿Y qué puertos? Si queremos que anuncie también la otra red debemos ejecutar el comando también para ella. Háganlo.
- Ahora, en la LAN3 vean el paquete de RIP que envía ese router. ¿Qué redes anuncia? ¿Y por la otra LAN a la que está conectado?

Pueden obtener información sobre la configuración del proceso de RIP con el comando:

Router> show ip protocols

En el resultado de ese comando identifiquen: cada cuánto se envían las actualizaciones de RIP, cuánto falta para que se envíe la próxima y en qué redes se ha activado.

 Consulten ahora la tabla de rutas del otro router. ¿Ha cambiado algo desde que activamos RIP en el primero? Recuerden que sólo hemos activado el proceso de RIP en uno de los routers. Eso quiere decir que aunque este router pueda ver los paquetes enviados por el otro no tiene ningún programa que los procese.

En los routers Cisco se pueden activar funciones de depuración para que nos digan lo que está haciendo ante ciertos paquetes o eventos. No es recomendable tenerlas activas mas que cuando se busquen problemas de configuración o de red porque ralentizan el funcionamiento del router. Se activan desde modo privilegiado con el comando debug.

En el router que tiene RIP activo ejecuten:

```
Router# debug ip rip
Router# debug ip routing
```
La primera de ellas hará que el router nos indique cuándo envía o recibe paquetes de RIP. Con la segunda nos notificará cuando se produzcan cambios en la tabla de rutas. Se desactivan sin más que poner no delante de cada una de ellas. Generalmente hace falta conectarse al router por el puerto de consola para ver los mensajes de depuración.

- Activen ahora un proceso de RIP en el otro router. Configúrenlo para las dos redes a las que está conectado
- Vean los paquetes de RIP de los dos routers ahora en la LAN3 y de cada uno de ellos en la LAN1 y la LAN2
- Vean cómo cambian las tablas de rutas de cada uno. Verán en cada uno la ruta indirecta a la red que está sólo conectada al otro router. A las redes directamente conectadas les asigna una métrica de 0 (aunque en los paquetes de RIP ponga 1) y a las que están a un router de distancia una métrica de 1 (y en los paquetes de RIP verá que envía las rutas con métrica 2). ¿Cómo marca el Cisco IOS las rutas que ha aprendido con RIP?
- Vean que cada ruta aprendida con RIP tiene además un contador del tiempo que ha transcurrido desde la última vez que se recibió una actualización que anunciaba esta ruta.
- Prueben ahora a hacer ping entre PC A y PC C.

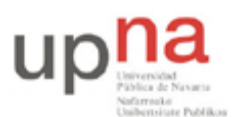

Campus de Arrosadía *Arrosadiko Campusa* 31006 Pamplona - *Iruñea Tfno. 948 169113, Fax. 948 168924 Email: ayc@unavarra.es*

#### **B- Reaccionando a la desconexión de redes**

 Desactiven ahora uno de los routers del conmutador de la LAN3. Por ejemplo desconecten el router router2 del conmutador.

router2 desactiva automáticamente su interfaz, router3 no sabe que el router router2 se ha desconectado de la red. Sigue pensando que puede llegar a la LAN2 través de él. Transcurrido cierto tiempo, router3 marca esa red como posiblemente inalcanzable y empieza a mandar los paquetes de RIP con métrica 16 en esa ruta. ¿Cúanto es ese tiempo? En la salida del comando show ip protocols aparece marcado como *"Invalid after"*. Un tiempo después el router borra la ruta de su tabla.

El proceso en router2 ha sido diferente. El router detecta que ya no está conectado al conmutador y desactiva ese interfaz. Al desactivarlo elimina todas las rutas que iban por ese interfaz.

- Reconecten router2 al conmutador y vean cómo los routers aprenden de nuevo las rutas.
- Desactiven ahora una de las redes de los extremos. Por ejemplo, deconecten el cable del router router3 al conmutador de la LAN1

Verán que router3 desactiva inmediatamente ese interfaz y desaparece la ruta a esa red de su tabla de rutas. Si tienen activado el debug de RIP verán que en el siguiente paquete de RIP que manda sigue anunciando la ruta a la LAN1 pero ahora con métrica 16. ¿Qué tiene este valor de especial? Al recibir el otro router este paquete, como tenía apuntado que llegaba a esa red a través de ese router cambia la métrica de su ruta aunque el nuevo valor es mayor que el que él conocía. Pero dado que el valor de métrica que le llega es 16 elimina la ruta de su tabla de rutas. En las siguientes actualizaciones enviadas por router2 aún se incluye la ruta a esa red ahora inalcanzable, pero se envía indicando una métrica de 16. Este mecanismo de enviar la ruta inválida con métrica 16 en vez de simplemente borrarla se conoce como poison reverse y reduce el tiempo de convergencia, es decir, el tiempo que tardan los routers de la red en enterarse de cambios en la misma.

 Reconecten el cable y vean cómo se propaga la información de que esa red vuelve a estar accesible.

#### **C- Timers**

Hemos visto varios timers en funcionamiento. Por un lado el tiempo entre cada actualización de RIP que envía el router. Por otro lado el tiempo hasta que marca como inalcanzable una red por no recibir actualizaciones y finalmente el tiempo hasta que la borra. Podemos cambiar estos valores desde el modo de configuración del proceso de RIP con el comando timers.

 Pruébenlo. El timer de *Holddown* pueden ignorarlo (por ejemplo ponerlo a 0) dado que es para un mecanismo que de momento no hemos visto.

#### **D- Split-Horizon**

Este mecanismo viene activado por defecto y evita que se produzcan ciclos en ciertas topologías. Lo que se hace es, en la tabla de rutas que se envía por un interfaz no enviar las rutas a todas las redes a las que el router llega por ese interfaz. Veamos un ejemplo.

Reactiven *split-horizon* en los interfaces de los routers que están conectados a la LAN3.

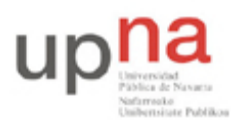

Campus de Arrosadía *Arrosadiko Campusa* 31006 Pamplona - *Iruñea Tfno. 948 169113, Fax. 948 168924 Email: ayc@unavarra.es*

A partir de ahí verán que los paquetes que por ejemplo envía router3 a esa red no incluyen la ruta a la LAN3 ni a la LAN2. Dado que para alcanzar esas redes él envía los paquetes por ese interfaz, o sea, ha aprendido las rutas por él, es lógico pensar que los routers que estén en la LAN3 no necesitan que él les comunique de nuevo esa información.

Checkpoint 10.1: Muestren al profesor de prácticas que saben configurar RIP y que entienden cómo funciona

# *5. Conectándose a la red del Laboratorio*

Desconecten la topología anterior. Si no han grabado en ningún momento la configuración reinicien el router, si la han guardado borren el fichero de configuración del arranque y reinicien el router para tener una configuración limpia.

Creen la disposición física de la figura 2.

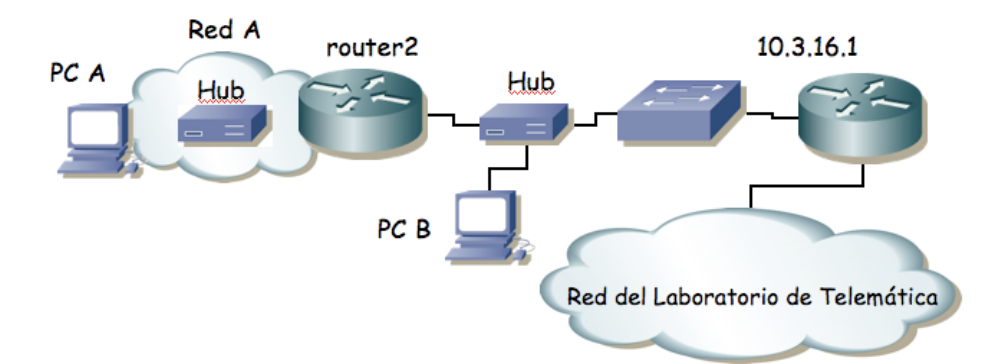

Figura 2.- Router a la red del laboratorio

- Asignen al interfaz del router conectado a la red externa la dirección 10.3.17.armario/20. En la red interna empleen la red 10.3.48+armario.0/24.
- Configuren en PC A router2 como router por defecto. ¿Pueden hacer ping al router de acceso (10.3.16.1) desde su router?, si no pueden han configurado algo mal. ¿Pueden hacer ping desde el PC A a 10.1.1.193? ¿Por qué? *Inspeccione la tabla de rutas del router de acceso(desde su PC-SC) y, al final del apartado, también la información de configuración RIP del mismo(show ip protocols); le ayudará a completar su aprendizaje sobre RIP. Consulte también su caché ARP.*
- Configuren PC B con la dirección IP 10.3.17.16+armario
- Pongan un tcpdump en PC B él y vean que el router de acceso está enviando paquetes de RIP. ¿Qué rutas está anunciando?
- Activen RIP en todos los interfaces del router2. ¿Qué rutas aprende?
- Vean desde PC B cómo son los paquetes de RIP que envía router2 y verifiquen que está anunciando su red interna (la red en la que está PC A).
- Prueben ahora a hacer ping a  $10.1.1.193$ . *i* Funciona? *i* Por qué?

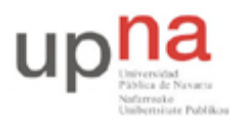

Campus de Arrosadía *Arrosadiko Campusa* 31006 Pamplona - *Iruñea Tfno. 948 169113, Fax. 948 168924 Email: ayc@unavarra.es*

A medida que sus compañeros vayan activando RIP en sus routers conectados a ese conmutador deberían ver cómo la tabla de rutas de su router se pobla con las rutas a sus respectivas redes internas. Comprueben que pueden hacer ping al host PC A de alguno de sus compañeros.

Checkpoint 10.2: Muestren al profesor de prácticas que les funciona y expliquen cómo.

## *6- RIPv1 y máscaras de longitud variable*

Volvemos a la topología de la figura 1.

Ahora empleen la red 10.3.32+armario.0/24. En ese espacio de direcciones creen subredes. En la LAN 3 empleen una máscara de 29 bits. Para la LAN 1 escojan una máscara de 26 bits y para la LAN 2 de 27 bits.

- Configuren las direcciones IP de los interfaces de los routers y de los PCs
- Configuren el router por defecto de cada PC

Los PC de la LAN 1 no pueden comunicarse todavía con los de la LAN 2 porque router3 no sabe llegar a esa red ni router2 a la LAN 1.

Configuren RIP en los dos routers tal y como hicieron en el primer apartado. ¿Qué rutas aprende cada router? Vean con la opción de depuración y con un tcpdump en PC B qué rutas anuncian los routers. Recuerden que RIPv1 no envía la máscara asociada a cada ruta en el paquete de actualización por lo que da problemas cuando en una red se hacen subredes con diferentes máscaras.

# *7- Configurando RIPv2*

RIPv2 es una pequeña modificación a RIP para añadirle ciertas funcionalidades como autentificación, soporte para resumir rutas, soporte para CIDR, etc. El formato del paquete que envían los routers es muy parecido pero ahora con cada ruta se envía también la máscara asociada.

Si miran el resultado del comando show ip protocols verán que su router está configurado para enviar paquetes de RIPv1 pero para aceptar paquetes de RIPv1 y de RIPv2. Lo que vamos a hacer a continuación es configurar que envíe paquetes de RIPv2.

Entren en el modo de configuración del proceso de RIP y ejecuten el comando:

Router(config-router)# version 2

 Ahora vean cómo se actualizan las tablas de rutas de los routers. Vean con un tcpdump los paquetes de RIPv2. ¿A qué dirección se envían los paquetes de RIPv2? ¿De qué tipo es esta dirección?

Checkpoint 10.3: Muestren al profesor de prácticas que les funciona.